# CONFIGURATIONS REQUISES POUR VECTORWORKS 2020

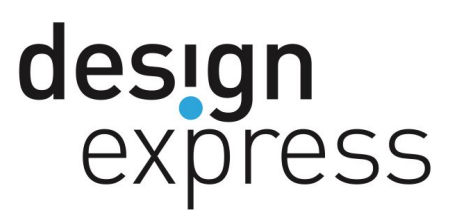

Vous trouvez ci-dessous les configurations requises pour la version actuelle de Vectorworks 2019, y compris les systèmes d'exploitation, stations de travail et configurations de réseau compatibles.

Le choix du bon matériel est important pour une expérience utilisateur optimale avec Vectorworks. Le matériel adéquat dépend en grande partie du nombre d'employés de votre entreprise et du type de projet dont vous vous occupez. Nous distinguons trois profils d'utilisateur: l'utilisateur de base, l'utilisateur moyen et l'utilisateur avancé.

### **Points importants**

Le serveur, le réseau et les stations de travail forment un système interdépendant: un composant plus faible peut avoir des conséquences sur les performances du système tout entier. Par exemple, si la connexion par câble entre le commutateur et le serveur n'est pas assez puissante, cela peut ralentir le transfert de données de tout le bureau. Consultez les configurations requises pour les serveurs et les réseaux pour plus d'informations.

## **Contenu**

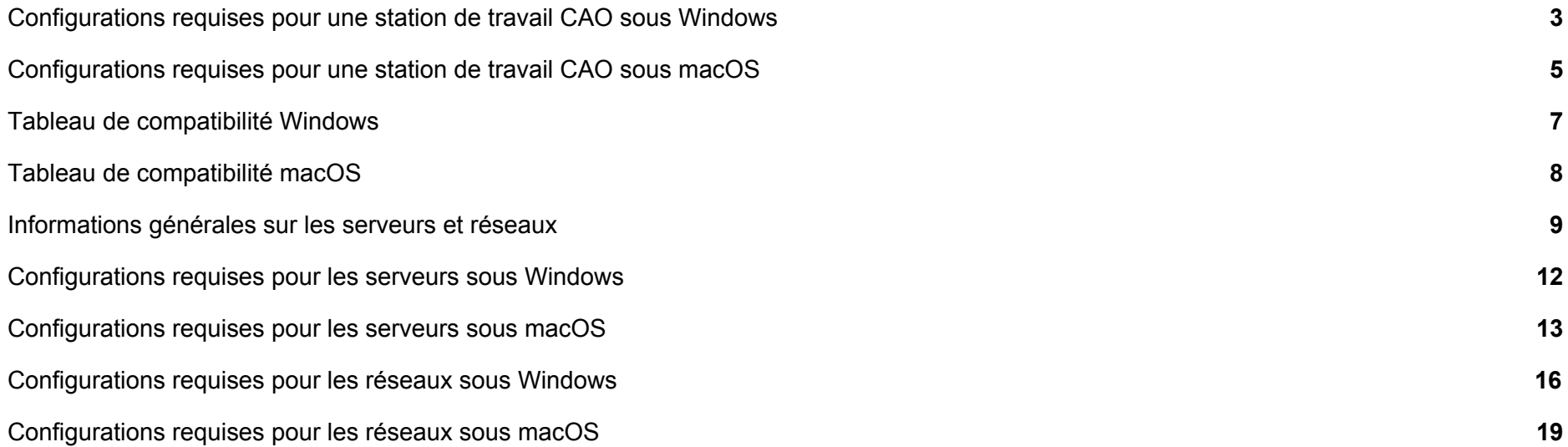

## <span id="page-2-0"></span>Configurations requises pour une station de travail CAO sous Windows

Vectorworks prend en charge le puissant registre de 64 bits et requiert par conséquent un processeur et un système d'exploitation 64 bits.

## **Processeur et système d'exploitation**

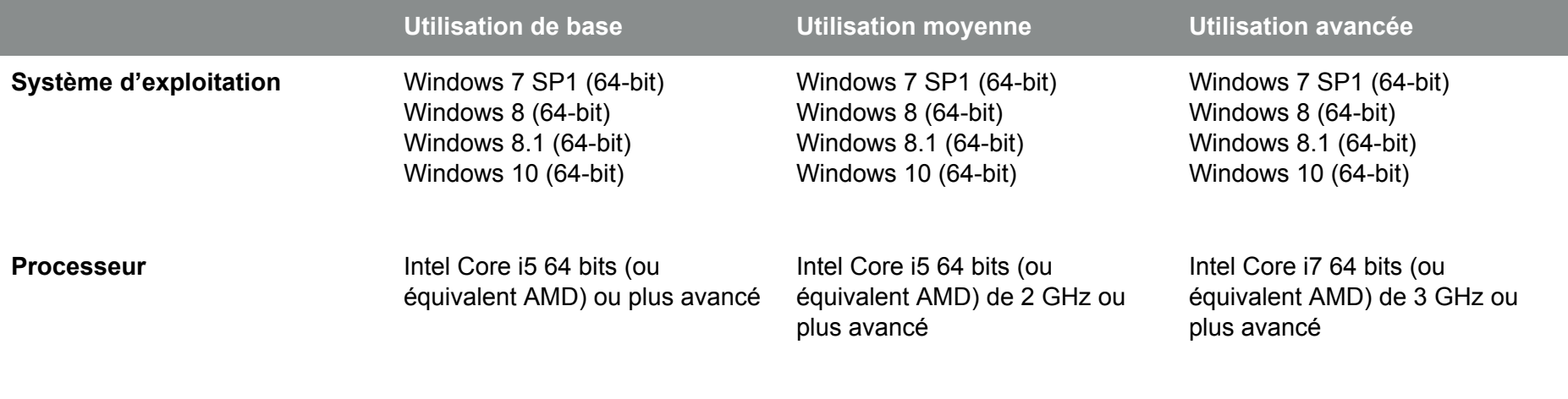

### **Mémoire RAM**

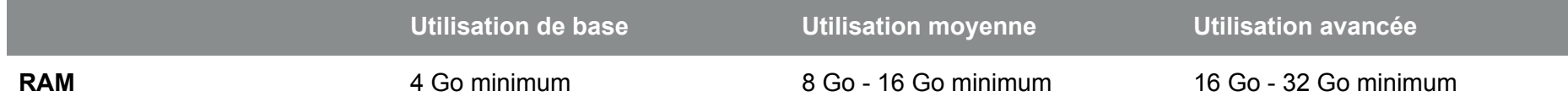

Pour faire tourner plusieurs programmes simultanément sur votre ordinateur, vous avez besoin d'une mémoire RAM assez importante. Une mémoire RAM insuffisante ralentira votre système d'exploitation. Une mémoire RAM ne coûte pas cher, nous vous conseillons donc d'investir.

## **Carte graphique**

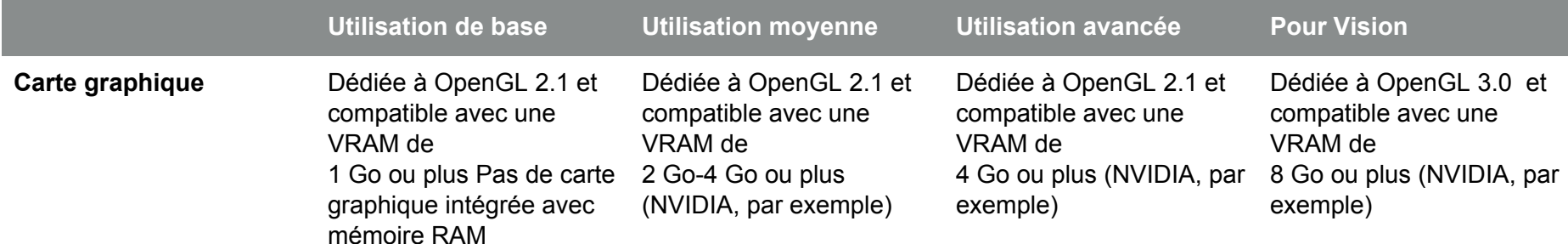

La rapidité et la qualité d'affichage de l'écran dépendent principalement des performances de la carte graphique. Pour Vectorworks, nous vous conseillons de ne pas utiliser de carte intégrée mais bien une carte graphique dédiée avec une mémoire propre de 2 à 4 Go ou plus.

Certaines fonctions Vectorworks mobilisent davantage le matériel graphique que d'autres. La rapidité et la qualité de l'image offerte par le Vectorworks Graphics Module pour l'affichage des plans et modèles 3D sont directement liées à la rapidité, la taille de la mémoire et les fonctions prises en charge de la carte graphique. Avec le matériel adéquat, les performances de Vectorworks sont rapides et fluides. Si vous utilisez du matériel plus ancien ou incompatible, alors vous remarquez une certaine lenteur de la part de Vectorworks. Les cartes graphiques doivent prendre en charge la version 2.1 d'OpenGL au minimum. Les cartes qui ne respectent pas cette condition possèdent des fonctionnalités limitées et ne sont pas assez puissantes, surtout pour les rendus OpenGL. En général, plus votre carte graphique est puissante, plus vous avez de facilité à travailler avec Vectorworks.

### **Définition de l'écran**

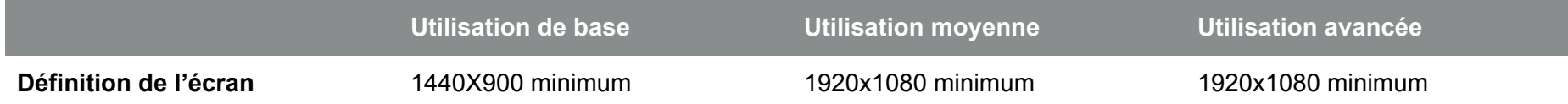

## <span id="page-4-0"></span>Configurations requises pour une station de travail CAO sous MacOs

Vectorworks prend en charge le puissant registre de 64 bits et requiert par conséquent un processeur et un système d'exploitation 64 bits.

## **Processeur et système d'exploitation**

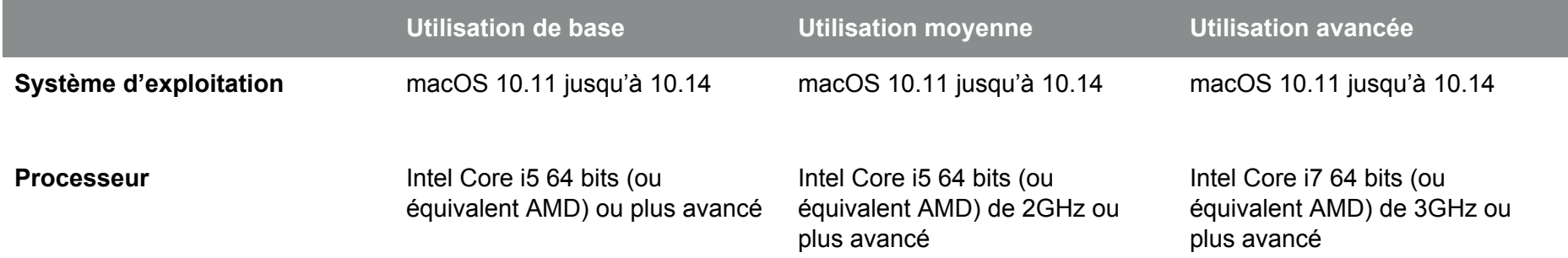

### **Mémoire RAM**

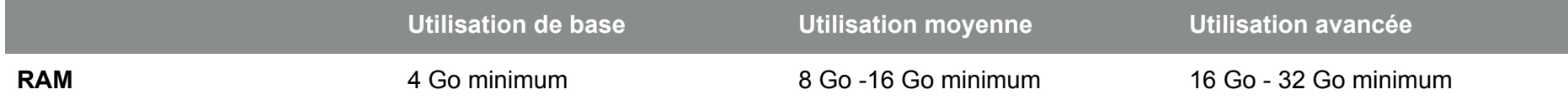

Pour faire tourner plusieurs programmes simultanément sur votre ordinateur, vous avez besoin d'une mémoire RAM assez importante. Une mémoire RAM insuffisante ralentira votre système d'exploitation. Une mémoire RAM ne coûte pas cher, nous vous conseillons donc d'investir.

## **Carte graphique**

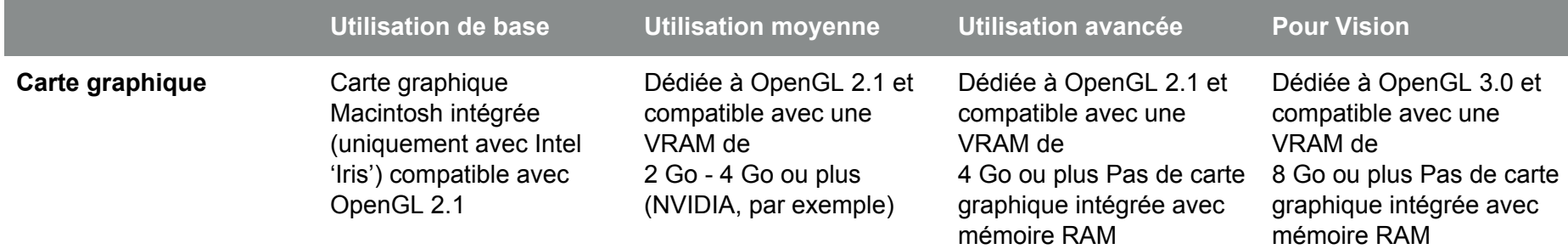

Certaines fonctions Vectorworks mobilisent davantage le matériel graphique que d'autres. La rapidité et la qualité de l'image offerte par le Vectorworks Graphics Module pour l'affichage des plans et modèles 3D sont directement liées à la rapidité, la taille de la mémoire et les fonctions prises en charge de la carte graphique. Avec le matériel adéquat, les performances de Vectorworks sont rapides et fluides. Si vous utilisez du matériel plus ancien ou incompatible, alors vous remarquez une certaine lenteur de la part de Vectorworks. Les cartes graphiques doivent prendre en charge la version 2.1 d'OpenGL au minimum. Les cartes qui ne respectent pas cette condition possèdent des fonctionnalités limitées et ne sont pas assez puissantes, surtout pour les rendus OpenGL. En général, plus votre carte graphique est puissante, plus vous avez de facilité à travailler avec Vectorworks.

## **Définition de l'écran**

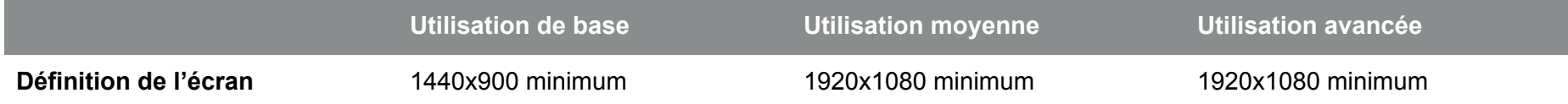

## <span id="page-6-0"></span>Tableau de compatibilité Windows

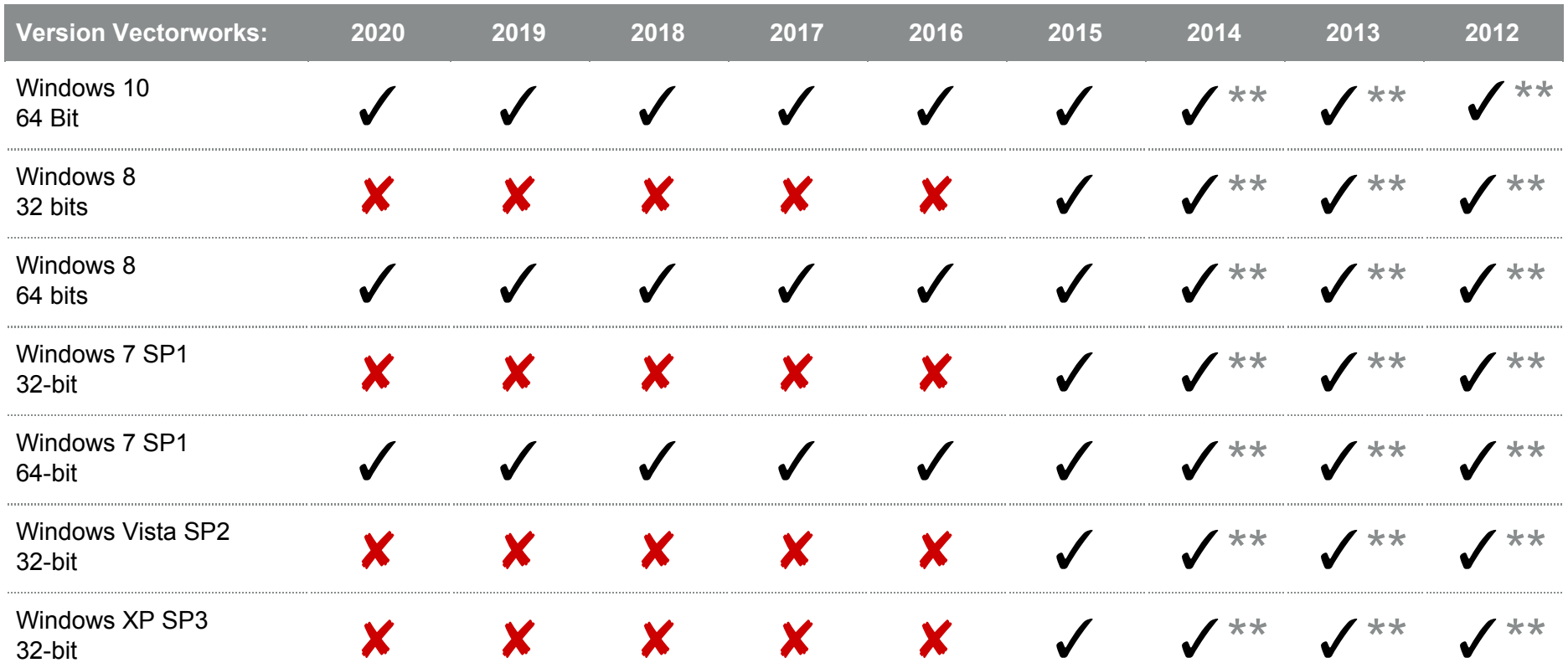

\* Seulement le Service Pack le plus récent.

\*\* L'installation ne peut être garantie.

## <span id="page-7-0"></span>Tableau de compatibilité macOS

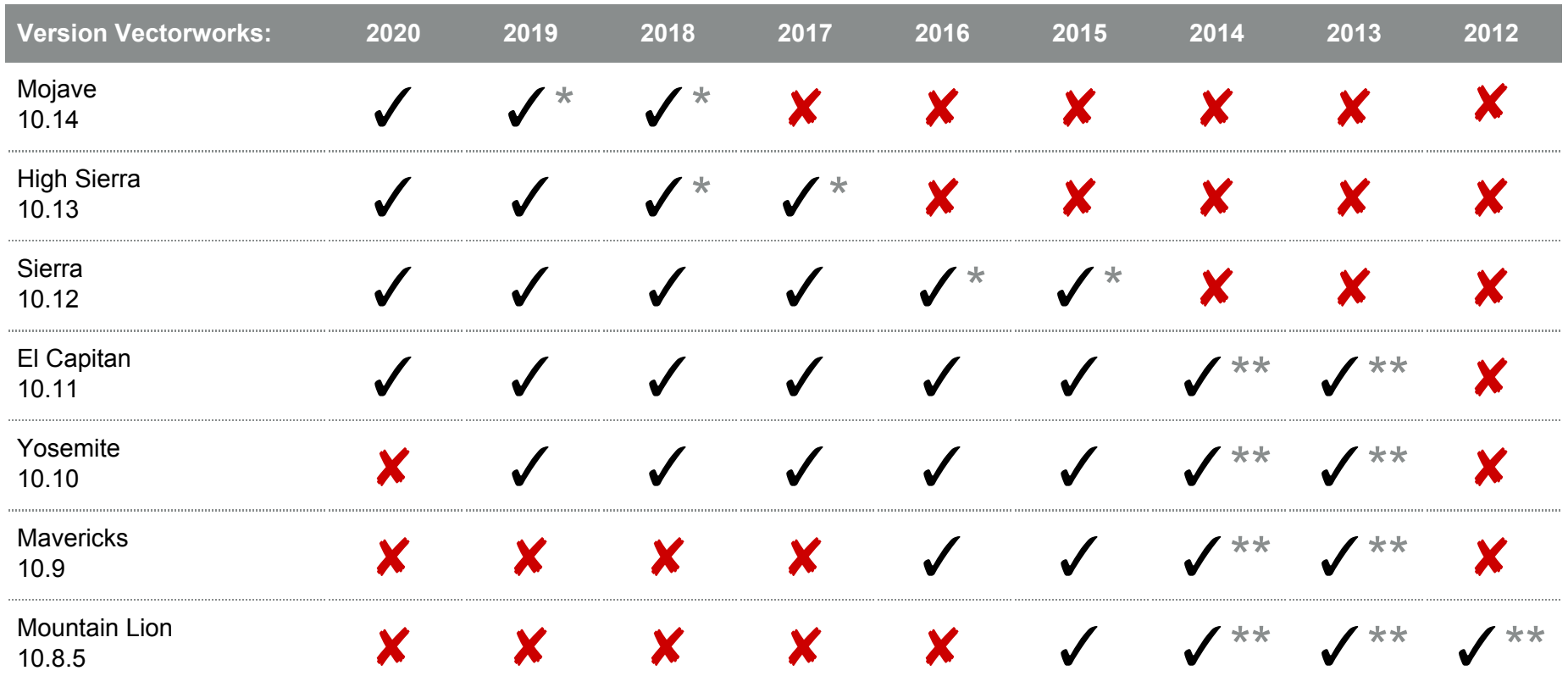

\* Seulement le Service Pack le plus récent.

\*\* L'installation ne peut être garantie.

## <span id="page-8-0"></span>Informations générales sur les serveurs et réseaux

Un réseau forme un système interdépendant: un composant plus faible peut avoir des conséquences sur les performances du système tout entier. Si le câble liant le commutateur au serveur est trop fin, cela peut ralentir le transfert de données de tout le bureau, même si vous disposez de nouveaux ordinateurs, d'un bon serveur et d'un système d'exploitation à jour.

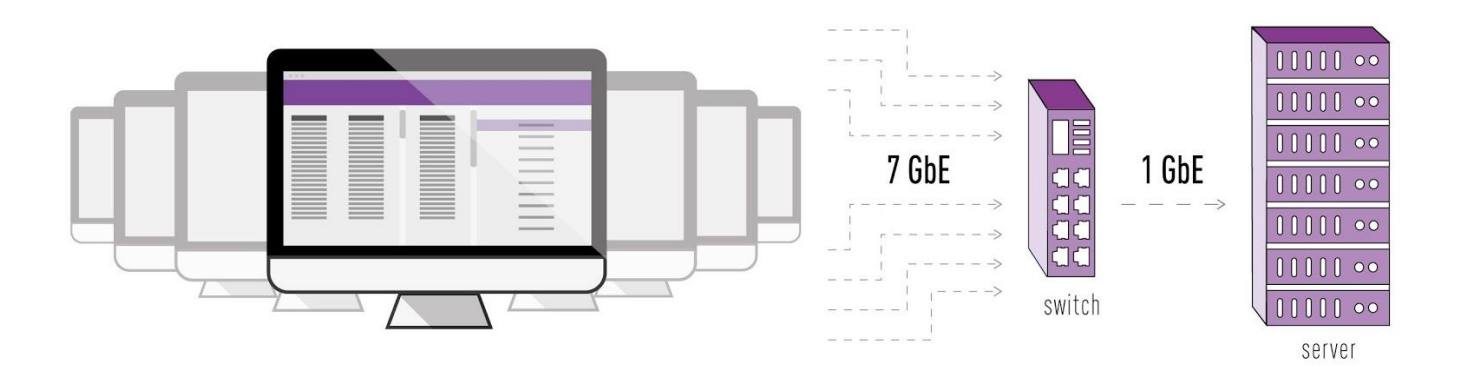

Le point problématique dans ce réseau est la liaison entre le commutateur et le serveur, ce qui résulte en des temps d'attente plus longs.

## **Résoudre les problèmes**

Une configuration plus avancée est requise pour le travail en 3D ou avec le BIM mais également pour des projets plus importants ou du travail en équipe. Pour certains workflows, des composants puissants sont nécessaires dans le réseau. Nous vous conseillons de vérifier que les composants de votre réseau correspondent aux configurations citées sur cette page et, si nécessaire, de les remplacer.

Le recours au partage de projet dans Vectorworks peut solliciter davantage le serveur et le réseau qu'un flux de données normal. Lorsque les membres de l'équipe synchronisent leur fichier de travail local avec le fichier de projet, des centaines de mégaoctets (ou même gigaoctets) par ordinateur sont échangés avec le serveur en fonction de la taille du projet.

Si le serveur et le réseau ne sont pas assez puissants pour cette opération, les temps d'attente peuvent être relativement longs. Dans le pire des cas, cela peut entraver le processus de sauvegarde.

#### **Résumé des configurations requises:**

- Câble réseau Ethernet 1 Gb
- Commutateurs de haute capacité
- Connexion puissante du serveur vers le commutateur
- Serveur de stockage NAS professionnel avec plusieurs disques durs
- Sauvegarde intelligente avec une capacité suffisante

Surtout si votre bureau utilise le partage de projet, la modélisation 3D ou la planification BIM, nous vous conseillons de vérifier que les composants de votre réseau correspondent aux conditions citées sur cette page et, si nécessaire, de les remplacer.

## **Influence des composants réseau sur la vitesse**

La série de tests suivante vous donne une idée de l'influence potentielle des composants individuels du réseau sur la durée de tâches spécifiques. Les deux configurations de réseau sont des combinaisons actuelles et fréquentes.

Ci-dessous, vous voyez apparaître le temps (en secondes) nécessaire pour l'exécution de deux tâches: l'ouverture d'un fichier et la mise à jour d'un fichier de projet via le partage de projet, au cours de laquelle 450 objets sont modifiés. Ces tâches ont été sélectionnées car elles sont effectuées quotidiennement et sont représentatives d'autres tâches très intensives pour le réseau au niveau des calculs.

#### **Test réseau 1 (orange):**

Serveur: Ordinateur de 6 ans avec un disque dur normal Commutateur: Serveur avec une connexion 1 Gb

#### **Test réseau 2 (bleu):**

Serveur: Ordinateur d'un an avec un disque dur SSD Commutateur: Serveur avec une connexion 10 Gb

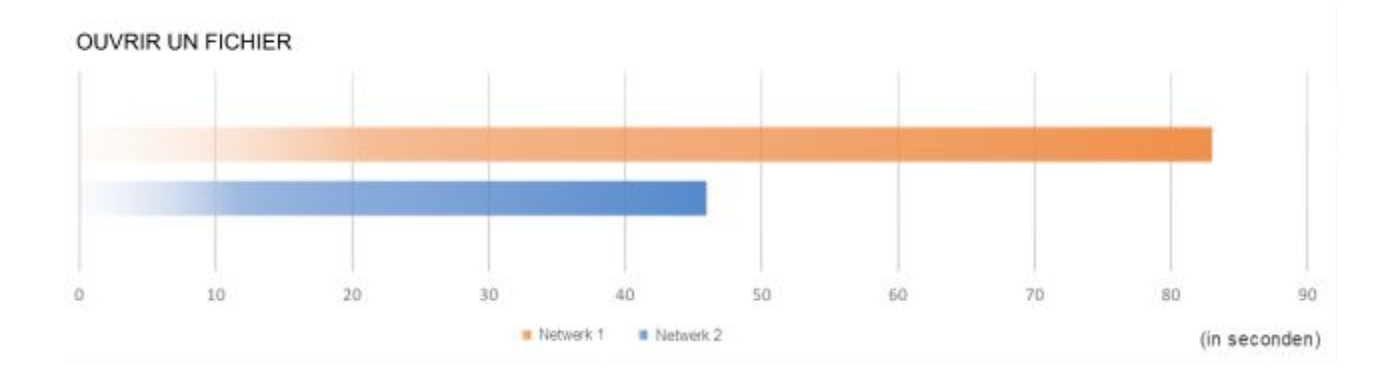

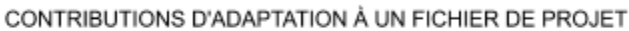

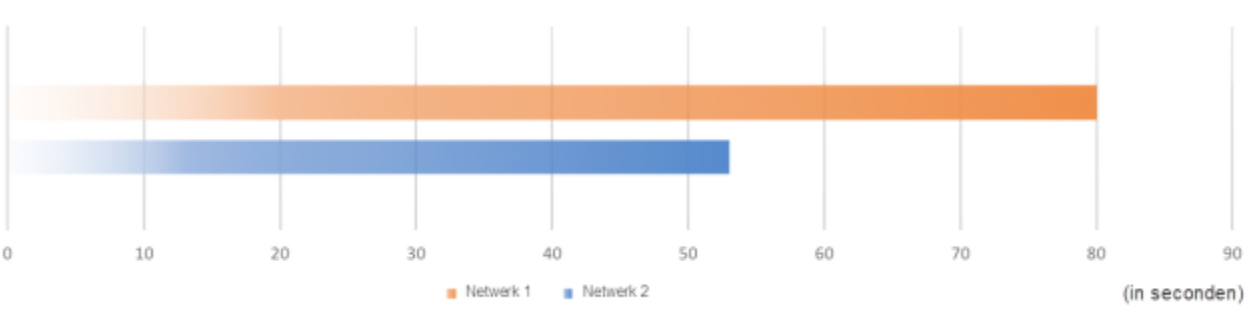

## <span id="page-11-0"></span>Configurations requises pour les serveurs sous Windows

Si le serveur est utilisé exclusivement pour le stockage de données, un système relativement simple est suffisant. Dès que vous utilisez le serveur pour le partage de projet, une configuration plus avancée est requise.

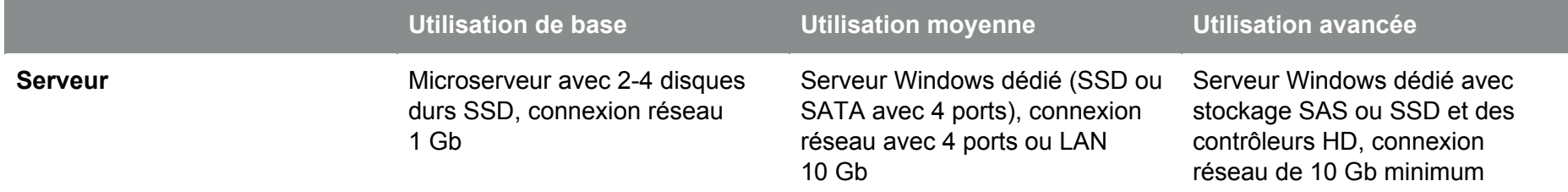

## **Serveur NAS**

Le Partage de projet Vectorworks ne requiert pas de serveur dédié en plus du système d'exploitation orienté serveur. Un serveur NAS (Network Attached Storage) propose de la capacité de stockage et met à votre disposition les services d'un serveur les plus importants via le réseau. Il offre comme avantages un bon rapport entre le prix et la performance et une installation rapide.

#### **Configurations requises:**

- Modèles des PRO Series (avec protocole SMB d'origine), pas de modèle de consommateur
- Processeur Intel avec une mémoire suffisante (8 Go ou plus)
- Quatre ports ou plus pour les disques durs
- Disques durs destinés à un usage continu; unités d'extension pour une modularité future
- Quatre connexions au réseau de 10 Gb (module)
- Modèle monté en rack ou de bureau (en fonction de l'emplacement)

## <span id="page-12-0"></span>Configurations requises pour les serveurs sous macOS

Si le serveur est utilisé exclusivement pour le stockage de données, un système relativement simple est suffisant. Dès que vous utilisez le serveur pour le partage de projet, une configuration plus avancée est requise.

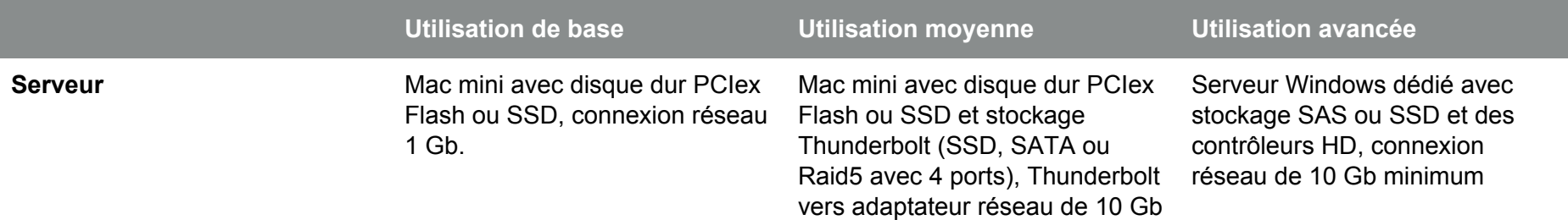

## **Informations sur le matériel macOS**

Apple compte finaliser la fonctionnalité de l'application serveur macOS X Server dans les futures versions de macOS. Sur le moyen à long terme, le but est d'arrêter de prendre en charge le serveur.

#### **Configurations requises:**

- Aussi bien pour un serveur de données que pour les protocoles les plus importants, un seul serveur suffit pour une utilisation de base.
- Les services réseau comme DHCP, Open Directory, Active Directory et Gestion de l'impression requièrent un serveur destiné à une utilisation moyenne.
- Les serveurs d'application pour les bases de données et les serveurs Exchange requièrent un serveur pour une utilisation avancée.
- Les partitions de données et macOS doivent être mises en place via un système de stockage externe, tel que Promise. Thunderbolt vous assure une connexion efficace entre le système de stockage et votre Mac. Pour éviter une perte de données, il est conseillé de doubler ou de multiplier les disques durs. Ainsi, les données sont dupliquées sur un autre disque.
- Les appareils Apple peuvent être connectés efficacement au commutateur avec un Thunderbolt vers un réseau 10Gb ou de fibre de verre.
- Pour un serveur avec un disque dur intégré (pour une utilisation basique ou moyenne), aussi bien le système que les données du disque dur doivent faire l'objet d'une sauvegarde.
- Si le serveur dispose d'un stockage externe (utilisation avancée), vous devez installer macOS directement sur le serveur.

## **Serveur NAS**

Le Partage de projet Vectorworks ne requiert pas de serveur dédié en plus du système d'exploitation orienté serveur. Un serveur NAS (Network Attached Storage) propose de la capacité de stockage et met à votre disposition les services d'un serveur les plus importants via le réseau. Il offre comme avantages un bon rapport entre le prix et la performance et une installation rapide.

#### **Configurations requises:**

- Modèles des PRO Series (avec protocole SMB d'origine), pas de modèle de consommateur
- Processeur Intel avec une mémoire suffisante (8GB ou plus)
- Quatre ports ou plus pour les disques durs
- Disques durs destinés à un usage continu; unités d'extension pour une modularité future
- Quatre connexions au réseau de 10 Gb (module)
- Modèle monté en rack ou de bureau (en fonction de l'emplacement)

## <span id="page-15-0"></span>Configurations requises pour les réseaux sous Windows

Des commutateurs, interrupteurs ou câbles insuffisants peuvent constituer des points problématiques typiques en cas d'usage intensif d'un réseau. Un réseau local sans fil (WLAN) peut servir de complément au câblage existant.

### **Commutateur**

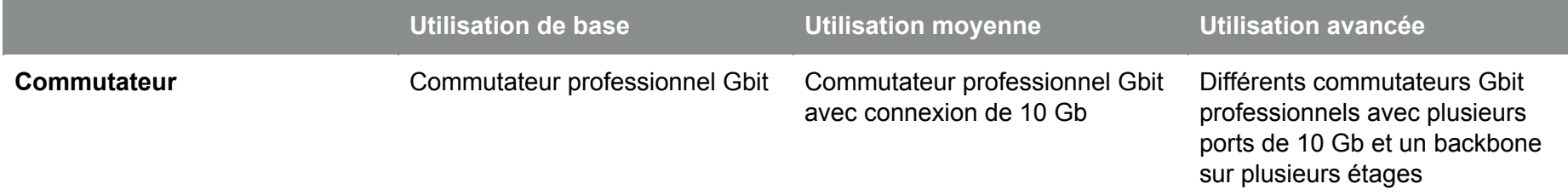

Le commutateur est le composant central d'un réseau informatique par lequel passent toutes les données d'un réseau. Les commutateurs disponibles sur le marché peuvent se différencier grandement les uns des autres. Vous trouvez aussi bien des commutateurs simples et bon marché que des commutateurs plus puissants d'une gamme de prix plus élevée. Soyez vigilant car Gigabit n'est pas une indication de la vitesse à laquelle les données sont envoyées vers la bonne adresse. Pour obtenir cette information, nous vous conseillons de regarder la capacité et la vitesse de transmission du commutateur. Il existe des différences importantes entre les appareils à ce niveau.

#### **Ce dont vous devez tenir compte:**

- Le nombre de ports (connexions): 24P, 48P par exemple.
- Des commutateurs puissants pour PME conviennent mieux que 100 Gb/s.
- Le commutateur pour la connexion au serveur peut-il être équipé de modules de 10 Gb?
- Une alimentation électrique par câble Ethernet (PoE) est-elle nécessaire, par exemple pour une téléphonie sur IP ?
- Le commutateur possède-t-il des fonctions de gestion ?

## **Câblage réseau**

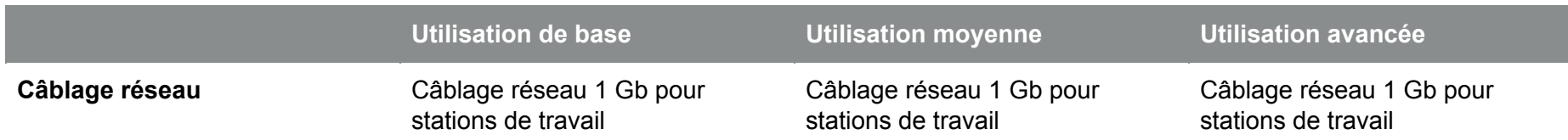

La norme de câblage actuelle est un câblage réseau interne de 1 Gb. La technologie 10 Gigabit Ethernet n'est nécessaire que dans des cas spécifiques. Un ancien câblage de 100 Mb doit être remplacé.

#### **Le câblage d'un réseau simple:**

- À partir d'un ordinateur avec une connexion réseau via un câble patch vers une prise de courant murale
- À partir d'une prise de courant via un câblage interne vers un panneau de brassage (= élément de connexion pour tous les câbles)
- À partir d'un panneau de brassage via un câble patch vers un commutateur
- À partir d'un commutateur via un câble patch ou une fibre de verre vers un serveur

#### **Ce dont vous devez tenir compte:**

- Chaque ordinateur doit être directement connecté au commutateur via un câble.
- Utilisez un câble réseau de catégorie 7.
- Évitez la sous-distribution via des commutateurs ou hubs plus petits
- Si votre réseau contient plusieurs étages et commutateurs par étage, ces éléments doivent être connectés au commutateur principal (= backbone) à l'aide d'une haute bande passante.
- Le câble réseau doit être testé. Les câbles ou adaptateurs d'alimentation défectueux du circuit sont dangereux et doivent être remplacés.
- Si nécessaire, un électricien peut mesurer et contrôler le câblage du bâtiment (si des problèmes surviennent).

## **WLAN (Wireless Local Area Network)**

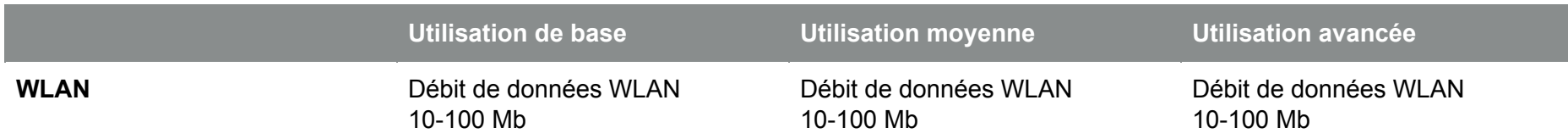

Le débit de données du réseau local sans fil (WLAN) diminue en fonction de la distance entre l'expéditeur et le destinataire. De plus, la largeur de la bande passante est partagée entre les différents appareils du réseau. Pour un réseau professionnel, il est donc conseillé d'utiliser une connexion par câble.

## <span id="page-18-0"></span>Configurations requises pour les réseaux sous macOS

Des commutateurs, interrupteurs ou câbles insuffisants peuvent constituer des points problématiques typiques en cas d'usage intensif d'un réseau. Un réseau local sans fil (WLAN) peut servir de complément au câblage existant.

### **Commutateur**

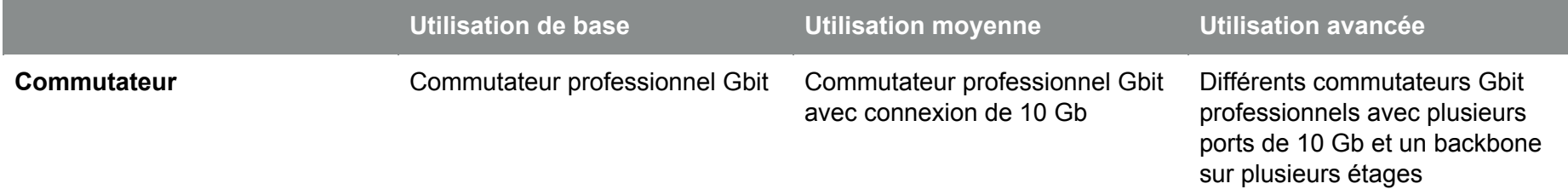

Le commutateur est le composant central d'un réseau informatique par lequel passent toutes les données d'un réseau. Les commutateurs disponibles sur le marché peuvent se différencier grandement les uns des autres. Vous trouvez aussi bien des commutateurs simples et bon marché que des commutateurs plus puissants d'une gamme de prix plus élevée. Soyez vigilant car Gigabit n'est pas une indication de la vitesse à laquelle les données sont envoyées vers la bonne adresse. Pour obtenir cette information, nous vous conseillons de regarder la capacité et la vitesse de transmission du commutateur. Il existe des différences importantes entre les appareils à ce niveau.

#### **Ce dont vous devez tenir compte:**

- Le nombre de ports (connexions): 24P, 48P par exemple.
- Des commutateurs puissants pour PME conviennent mieux que 100 Gb/s.
- Le commutateur pour la connexion au serveur peut-il être équipé de modules de 10 Gb?
- Une alimentation électrique par câble Ethernet (PoE) est-elle nécessaire, par exemple pour une téléphonie sur IP ?
- Le commutateur possède-t-il des fonctions de gestion ?

## **Câblage réseau**

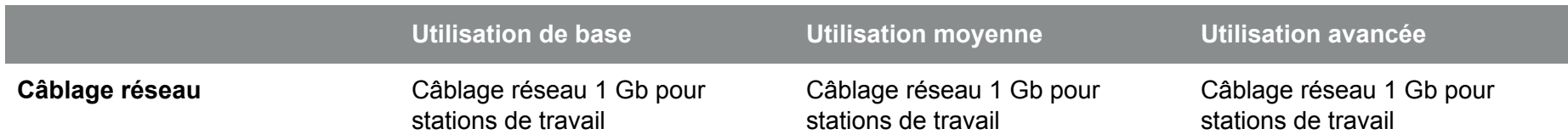

La norme de câblage actuelle est un câblage réseau interne de 1 Gb. La technologie 10 Gbit Ethernet n'est nécessaire que dans des cas spécifiques. Un ancien câblage de 100 Mb doit être remplacé.

#### **Le câblage d'un réseau simple:**

- À partir d'un ordinateur avec une connexion réseau via un câble patch vers une prise de courant murale
- À partir d'une prise de courant via un câblage interne vers un panneau de brassage (= élément de connexion pour tous les câbles)
- À partir d'un panneau de brassage via un câble patch vers un commutateur
- À partir d'un commutateur via un câble patch ou une fibre de verre vers un serveur

#### **Ce dont vous devez tenir compte:**

- Chaque ordinateur doit être directement connecté au commutateur via un câble.
- Utilisez un câble réseau de catégorie 7.
- Évitez la sous-distribution via des commutateurs ou hubs plus petits
- Si votre réseau contient plusieurs étages et commutateurs par étage, ces éléments doivent être connectés au commutateur principal (= backbone) à l'aide d'une haute bande passante.
- Le câble réseau doit être testé. Les câbles ou adaptateurs d'alimentation défectueux du circuit sont dangereux et doivent être remplacés.
- Si nécessaire, un électricien peut mesurer et contrôler le câblage du bâtiment (si des problèmes surviennent).

## **WLAN (Wireless Local Area Network)**

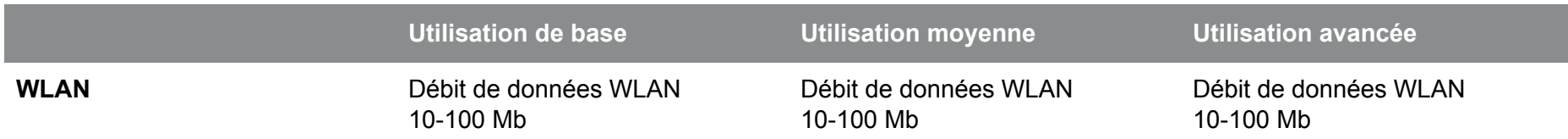

Le débit de données du réseau local sans fil (WLAN) diminue en fonction de la distance entre l'expéditeur et le destinataire. De plus, la largeur de la bande passante est partagée entre les différents appareils du réseau. Pour un réseau professionnel, il est donc conseillé d'utiliser une connexion par câble.

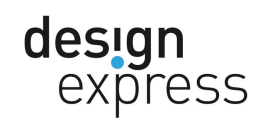

Design Express bvba www.designexpress.eu

België Kleine Heide 26 2811 Mechelen +32 15 71 96 00 België Kempische Kaai 73 3500 Hasselt +32 15 71 96 00

**Nederland** Oosthaven 8 2801 PB Gouda +31 182 756 660